# **La educación en línea en tiempos de Coronavirus – Parte 9: Ser estudiante en la virtualidad – Primera entrega.**

Gómez, María Florencia, Ayala, Karen Ailen y Vercellone, María Belén.

Cita:

Gómez, María Florencia, Ayala, Karen Ailen y Vercellone, María Belén (2020). La educación en línea en tiempos de Coronavirus – Parte 9: Ser estudiante en la virtualidad – Primera entrega. Didáctica y TIC. Blog de la Comunidad Virtual de Práctica Docentes en Línea,.

Dirección estable:<https://www.aacademica.org/maria.florencia.gomez/41>

ARK: <https://n2t.net/ark:/13683/pvUV/Bud>

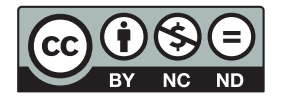

Esta obra está bajo una licencia de Creative Commons. Para ver una copia de esta licencia, visite [https://creativecommons.org/licenses/by-nc-nd/4.0/deed.es.](https://creativecommons.org/licenses/by-nc-nd/4.0/deed.es)

Acta Académica es un proyecto académico sin fines de lucro enmarcado en la iniciativa de acceso abierto. Acta Académica fue creado para facilitar a investigadores de todo el mundo el compartir su producción académica. Para crear un perfil gratuitamente o acceder a otros trabajos visite: https://www.aacademica.org.

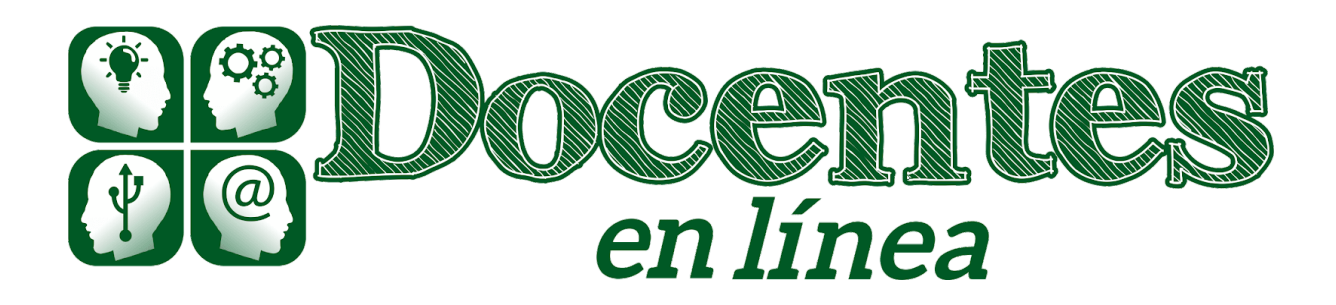

# *Didáctica y TIC. Blog de la Comunidad virtual de práctica "Docentes en línea"*

[Inicio](http://blogs.unlp.edu.ar/didacticaytic) » [2020](http://blogs.unlp.edu.ar/didacticaytic/2020/) » [abril](http://blogs.unlp.edu.ar/didacticaytic/2020/04/) » [Lun](http://blogs.unlp.edu.ar/didacticaytic/2020/04/06/) » La educación en línea en tiempos de Coronavirus – Parte 9: Ser estudiante en la virtualidad – Primera entrega

# **La educación en línea en tiempos de Coronavirus – Parte 9: Ser estudiante en la virtualidad – Primera entrega**

*Entrada publicada en [Entrevistas](http://blogs.unlp.edu.ar/didacticaytic/category/sin-categoria/)[Tema](http://blogs.unlp.edu.ar/didacticaytic/category/tema-del-mes/) del Mes y etiquetada aula [virtual](http://blogs.unlp.edu.ar/didacticaytic/tag/aula-virtual/)[Herramientas](http://blogs.unlp.edu.ar/didacticaytic/tag/herramientas-digitales/) digitales el [6 abril, 2020](http://blogs.unlp.edu.ar/didacticaytic/2020/04/06/) por*

*[pilarbecerra.](http://blogs.unlp.edu.ar/didacticaytic/author/pilarbecerra/)*

## **Ser estudiante en la virtualidad: de las clases presenciales al aula virtual**

*María Florencia Gómez, Karen Ailen Ayala\* y María Belén Vercellone\*\**

La situación sanitaria mundial actual del COVID-19 nos ha llevado a cambiar nuestras prácticas e intercambios educativos cotidianos y nos están obligando a pasar, en muchos casos, de clases exclusivamente presenciales a otras a desarrollar en la virtualidad.

Las clases presenciales en nuestra Facultad de Psicología (UNLP) se caracterizan por la toma de apuntes, que se realiza en cuadernos y anotadores, y los trabajos prácticos se entregan por escrito al final de la clase; además, las charlas y debates de cada encuentro educativo se realizan cara a cara con compañeros y docentes. Pasar de estas prácticas cotidianas en las aulas presenciales a trabajar en la virtualidad ha llevado a que tanto docentes como estudiantes busquen nuevas formas de comunicarse, de aprender y estudiar en nuevos escenarios educativos (aulas virtuales, blogs educativos, murales virtuales, grupos educativos en redes sociales y muchos otros sitios en la red).

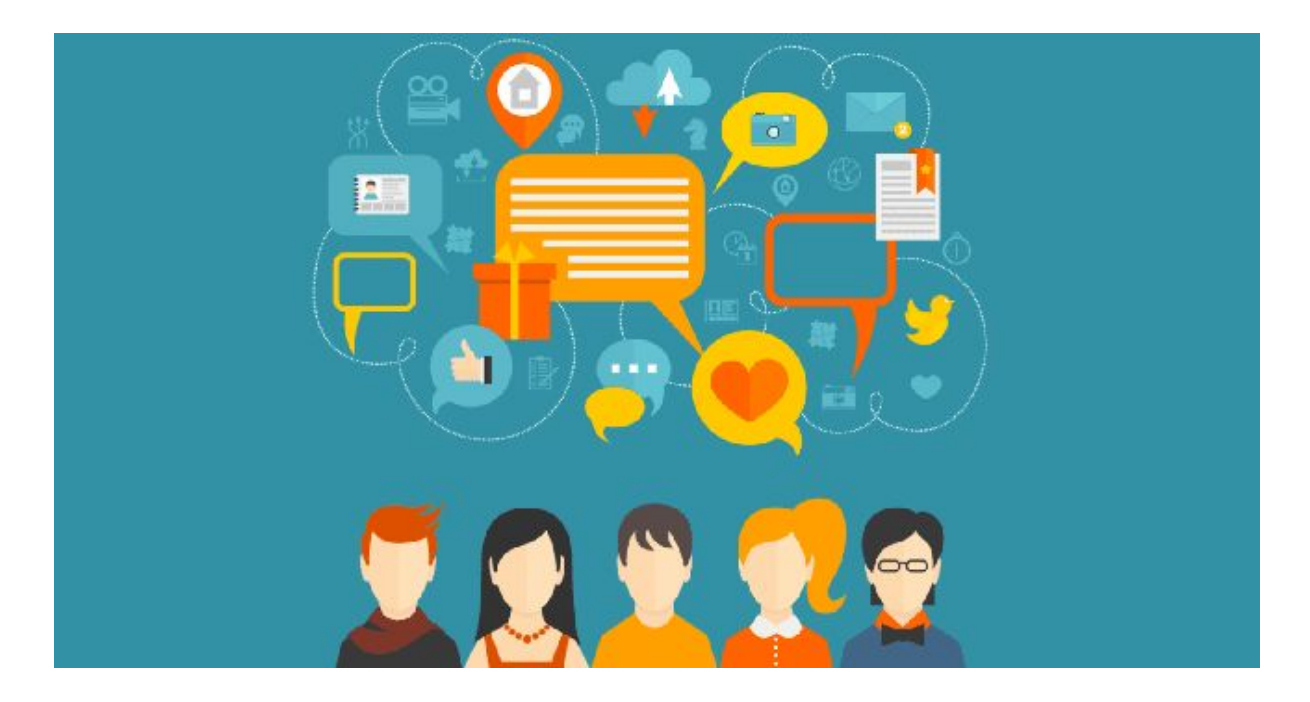

En esta publicación especial compilamos algunas orientaciones para todo y toda estudiante que inicia su trayecto educativo en la virtualidad.

#### **Cómo organizarse para las clases virtuales y con el estudio en línea**

Las clases en línea requieren de estar atentos a las actualizaciones de las aulas, la necesidad de participación en distintos espacios y, a veces, con diferentes grupos de compañeros. Por esto, dejamos una serie de recomendaciones para organizarse con el uso de diversas plataformas informáticas y aplicaciones en línea.

• **Para la organización de los materiales por materias y clases:** Si se dispone de varias clases o cursadas en línea, como estudiante es importante tener una carpeta virtual para cada materia, unidad temática o actividad virtual que se realice, que las permita identificar rápidamente en la PC o en una plataforma en la nube donde se aloje contenido, como puede ser [Dropbox,](https://www.dropbox.com/) [One Drive,](https://onedrive.live.com/about/es-ar/signin/) [MEGA,](https://mega.nz/start) entre muchas otras opciones.

• **Para la organización de las actividades y tareas por semana de clase:** en las aulas virtuales las clases suelen presentarse en cronogramas de clases ordenados por semanas. En general, suelen incluir los contenidos y objetivos pedagógicos, la bibliografía por temas y las consignas (con fechas de entregas de trabajos y la modalidad). Para esto, se pueden configurar calendarios virtuales que envíen notificaciones y recordatorios para entregar tareas o participar en foros de discusión, e incluso hoy permiten compartir el calendario para programar actividades. Algunos ejemplos son [Calendario de Google](https://gsuite.google.es/intl/es/products/calendar/), [Calendario de Estudio de GoConq](https://www.goconqr.com/es/calendario-de-estudio-online/), [Wimi](https://www.wimi-teamwork.com/es/gestion-proyectos/calendario-compartido/), entre otras.

Un ejemplo interesante es [Trello](https://trello.com/), que puede ser utilizada tanto en computadora, como ser descargada mediante Play Store para dispositivos móviles. La versión gratis es muy completa aunque se pueden sumar tareas en la forma paga, como la mayoría de las Apps. El entorno se presenta como un tablero donde se van agregando diferentes tarjetas y listas de tareas, que pueden ser editadas con distintos colores y enlaces. Es una herramienta de fácil acceso e intuitiva que sirve para organizar tareas o programar actividades tanto semanalmente como mensualmente, y favorecen la colaboración y la productividad. Se pueden realizar tareas grupales y editar proyectos, y dividir tareas. Puede ser útil para organizar la realización de guías, trabajos prácticos, u otras actividades que realicemos durante el día, estableciendo horarios y objetivos alcanzables.

Otra herramienta que puede ser utilizada tanto en computadora como en dispositivos móviles es [Google Keep](https://www.google.com/keep/), es una aplicación que permite añadir notas, listas, fotos y audio, sincronizarlas con Gmail y compartirlas luego por otros medios de comunicación como Whatsapp. Esto favorece no solo la organización individual, sino también grupal.

• **Para compartir materiales de clase y realizar tareas colaborativas:** en las clases siempre es necesario contar con un momento de trabajo en pequeños grupos o en equipos y para esto es importante contar con algunos recursos para colaborar en la escritura con otros. Un buen ejemplo de esto son los documentos o presentaciones compartidas en aplicaciones en línea como [Google Drive.](https://www.google.com/drive/) Incluso es posible realizar escrituras colaborativas en redes sociales y en otras plataformas que permiten trabajar con contenidos educativos como [Google Clasroom,](https://edu.google.com/intl/es/products/classroom/?modal_active=none) [Edmodo,](https://new.edmodo.com/?go2url=%2Fhome) Aulas en [Moodle](https://moodle.org/), etc.

Además, en ciertos momentos es necesario compartir materiales educativos y apuntes de clase. [CamScanner](https://www.camscanner.com/) es una aplicación que permite escanear y compartir documentos, transformar imágenes en pdf, usando la cámara del celular e incluso mejora la calidad del documento cuando se saca la foto. Esta herramienta puede resultar útil para socializar contenido entre estudiantes, sobre todo teniendo en cuenta que en este momento los centros de copiado están cerradas y que las digitalizaciones de materiales de las cátedras no siempre están completas.

Otra aplicación que puede resultar de utilidad es [Pocket](https://getpocket.com/). Permite guardar contenidos que nos interesen como artículos, videos, noticias, incluso enlaces de [Netflix.](https://www.netflix.com/ar/Login?nextpage=https%3A%2F%2Fwww.netflix.com%2Fbrowse) Ayuda a tener organizado el contenido, para poder tener un acceso rápido, guardando los enlaces directamente sin tener que por ejemplo volver a buscarlos en grupos de Facebook. Si se presione el botón de los auriculares, Pocket leerá el artículo como si estuviera transmitiendo una canción en una aplicación de música (como [Spotify](https://www.spotify.com/ar/) o [Apple Music](https://www.apple.com/la/apple-music/)). También puede escuchar artículos mientras está desconectado utilizando las capacidades de texto a voz de su dispositivo. Está función es muy relevante, en especial para pensar en la accesibilidad para personas con discapacidad visual, aunque una desventaja es que esta función no es compatible con todos los formatos posibles de guardar en Pocket.

Esperamos les haya resultado de utilidad esta lista de aplicaciones para repensar nuestras clases en la virtualidad. Como siempre, aguardamos sus comentarios, sugerencias y nuevas ideas para compartir con toda nuestra comunidad de participantes en nuestro blog y redes sociales.

A continuación, dejamos algunos enlaces de interés para ampliar la lectura de esta publicación:

### **[7 alternativas gratis a Dropbox y Google Drive](https://computerhoy.com/listas/internet/7-%20%20alternativas-gratis-dropbox-google-drive-50476)**

#### **[7 de las mejores aplicaciones de calendario compartido para organizarse en línea](https://business.tutsplus.com/es/tutorials/best-shared-calendar-apps--cms-29859)**

\* Estudiante de la Facultad de Psicología (UNLP) cursando Profesorado y Licenciatura en Psicología. Actualmente trabajando como Acompañante terapéutica en instituciones educativas y en proceso de externación en Clínica Privada de la ciudad de La Plata.

\*\* Estudiante de la Facultad de Psicología (UNLP) cursando el Profesorado y la Licenciatura. Actualmente trabajando en la gestión de redes sociales como Community Manager y en constante capacitación de nuevas herramientas de comunicación digital.